## **Using the TV system**

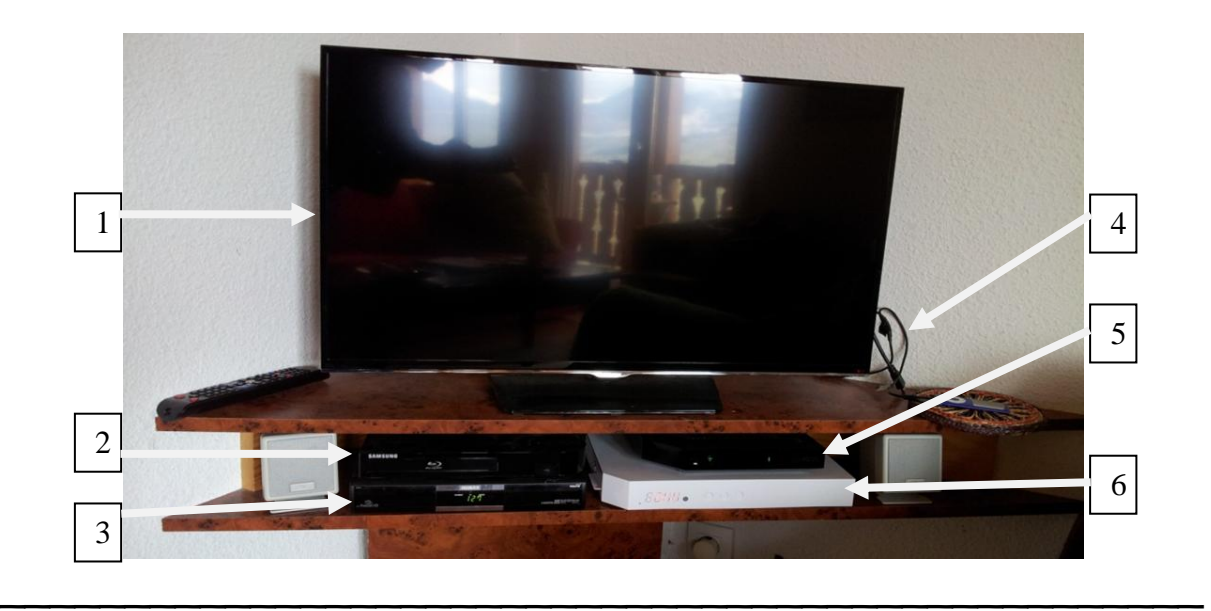

- 1. Screen (no ariel so no terrestrial TV)
- 2. Samsung DVD BlueRay player (HDMI2) and USB socket
- 3. Humax UK FreeSat (HDMI1)
- 4. Cables for IPod and HDM3
- 5. Wifi Router
- 6. Orange French Cable TV

## **Use the small Samsung remote for both DVD and TV screen**

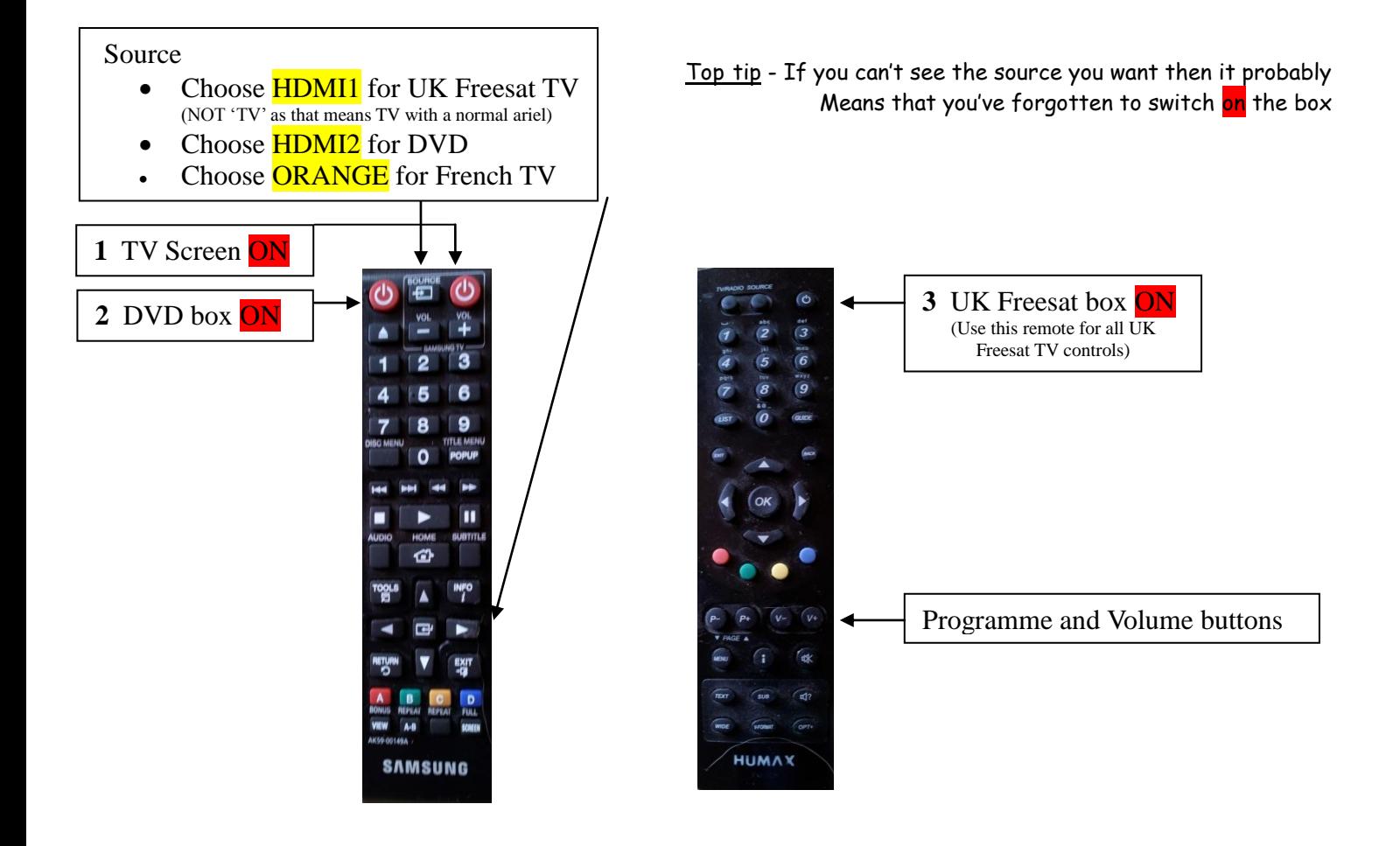

A **6** Orange box for French TV ON

A - To watch/browse French TV make sure the white box is on. This will overtake everything else so keep it off until you want to browse.

B - Press Guide button and then *choisir un jour* = choose a day. Aujourd'hui = today then go down to the time you want.

C - Scroll up and down and press OK on something you fancy and it will give you more info. Scroll to Regarder = watch. (Chargement en cours = downloading)

Top tip - if Regarder does nothing you've probably not chosen something that's actually showing now cos you're still thinking in English time … … done it & have the T-shirt! :)

The language is set to Version Originale so e.g. Simpsons will be in English. French subtitles will come up if available. If this setting has been lost then press the MENU button and scroll down to Mon Compte and then to Mes Préférés then it's pretty straight forward.

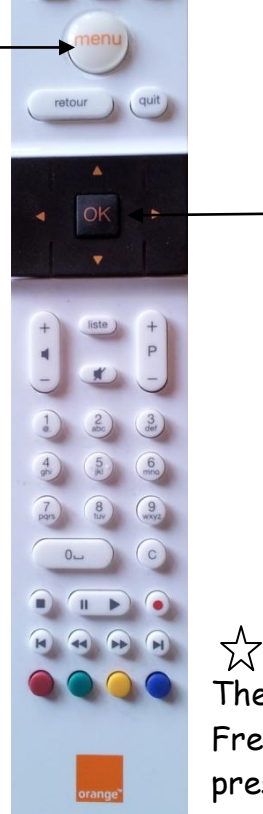

松

B

 $\mathcal{C}$